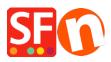

Knowledge base > Getting Started > How do I enter an order email address in ShopFactory?

## How do I enter an order email address in ShopFactory?

Merliza N. - 2021-03-01 - Getting Started

When you start selling your products or service, you'll need to provide an email address to receive your Order Notification emails every time an order is completed.

- 1. Open up your shop in ShopFactory.
- 2. From the menu at the top select **Central** dropdown and click **Contact Details**.

| Pink Panda Shop - ShopFactory V12                                                                                                    |                             |             |                |                           |  |  |  |  |  |  |
|----------------------------------------------------------------------------------------------------|-----------------------------|-------------|----------------|---------------------------|--|--|--|--|--|--|
| <u>File Edit View Publish Services Settings D</u> esigner Languages Total Care <u>H</u> elp                                                                                                    |                             |             |                |                           |  |  |  |  |  |  |
| $\bigoplus \text{New} \ \underline{\uparrow} \text{ Open} \ \underline{\lor} \text{ Save } \bigcirc \text{ Find} \ \overrightarrow{\textcircled{Preview}} \bullet \ \textcircled{O} \text{ Designer} \bullet \ \underline{\rho}^{\mathbb{N}} \text{ Publish} \bullet \ \textcircled{O} \text{ Preview} \bullet \ \textcircled{O} \ \bigcirc \ \bigcirc \ \bigcirc$ |                             |             |                |                           |  |  |  |  |  |  |
| 🗈 Page 📑 Sub-page                                                                                                    | My Store                    | Edit Page   | ✓ Edit Product | Detailed View             |  |  |  |  |  |  |
| ShopFactory Central                                                                                                    | Contact details             |             |                |                           |  |  |  |  |  |  |
| - A Home                                                                                                    | Customer details            |             |                |                           |  |  |  |  |  |  |
| Navigation 1                                                                                                    |                             | Central     |                | 🕤 💟 🚷 in                  |  |  |  |  |  |  |
| About                                                                                                    | Website classification      | Centrat     |                |                           |  |  |  |  |  |  |
| Privacy                                                                                                    | Search engine Meta tags     |             |                |                           |  |  |  |  |  |  |
| Terms                                                                                                    | Provide a set of the set    |             |                |                           |  |  |  |  |  |  |
|                                                                                                    | Password protection         |             |                |                           |  |  |  |  |  |  |
| Contact                                                                                                    | Payment methods accepted    |             |                |                           |  |  |  |  |  |  |
|                                                                                                    | Currencies accepted         | ്രപ         | 000            | ShopFactory Gold          |  |  |  |  |  |  |
| Navigation 2                                                                                                    |                             |             | 000            |                           |  |  |  |  |  |  |
| Page 1                                                                                                    | Shipping charges            |             | 000            | 12.0.0 Build 17324        |  |  |  |  |  |  |
| Shop by Brand                                                                                                    | Taxes                       |             |                | Account name: testsfcloud |  |  |  |  |  |  |
| Specials                                                                                                    |                             | My Products | My Orders      | Account name, testsicioud |  |  |  |  |  |  |
| Unlisted pages                                                                                                    | Shop wide <u>d</u> iscounts |             |                | Upgrade                   |  |  |  |  |  |  |
| hank You                                                                                                    |                             |             |                | opgrade                   |  |  |  |  |  |  |

3. Locate the "Email (for Orders)" field and enter your email address - this is where your Order notification emails will be sent.

|                                                                                                    | >                                                                                                    |  |  |  |  |
|----------------------------------------------------------------------------------------------------|----------------------------------------------------------------------------------------------------|--|--|--|--|
| The content of this page will be used to create the address fields in your website and in emails sent to your<br>customers. Make sure to provide all the legally required information for your country. |                                                                                                    |  |  |  |  |
| Country                                                                                                    | Australia 🗸                                                                                                    |  |  |  |  |
| User profile SF Sample Shop_3d3.com                                                                                                    |                                                                                                    |  |  |  |  |
| Name SF Sample Shop                                                                                                    |                                                                                                    |  |  |  |  |
| Company name                                                                                                    | 3d3.com                                                                                                    |  |  |  |  |
| Address                                                                                                    | 0                                                                                                    |  |  |  |  |
| Suburb                                                                                                    | City                                                                                                    |  |  |  |  |
|                                                                                                    | State Victoria V<br>ZIP 3150                                                                                                    |  |  |  |  |
| Phone                                                                                                    | Phone (for orders)                                                                                                    |  |  |  |  |
| Fax                                                                                                    | Fau (incodere)                                                                                                    |  |  |  |  |
| Email                                                                                                    | Email (for orders) test@3d3.com                                                                                                    |  |  |  |  |
| Home page                                                                                                    |                                                                                                    |  |  |  |  |
| Company number                                                                                                    |                                                                                                    |  |  |  |  |
| Tax number                                                                                                    |                                                                                                    |  |  |  |  |
| Custom 1                                                                                                    |                                                                                                    |  |  |  |  |
| Custom 2                                                                                                    |                                                                                                    |  |  |  |  |
| _                                                                                                    | OK Cancel Help                                                                                                    |  |  |  |  |
|                                                                                                    | Customers. Make sure to provi<br>Country<br>User profile<br>Name<br>Company name<br>Address<br>Suburb<br>Phone<br>Fax<br>Email<br>Home page<br>Company number<br>Tax number<br>Custom 1 |  |  |  |  |

NOTE: Multiple email addresses can be entered, separated by a **comma** symbol , not a semi-colon ;

**IMPORTANT**: You also need to add the same email address in the backend system. login to your account and add the same "**Email (for Orders)**". To do this, simply login to GlobeCharge or in ShopFactory editor -> SF Central page -> click **MY ORDERS** button -> you will be redirected to the SF Cloud backend interface -> click on **My Store** -> **General** -> "**Email (for Orders)**" field -> add multiple email addresses separated by comma symbol as shown in below screenshot:

|                       | ShopFactory 📤                                 | Home | Orders     | My Products<br>1                      | My Store               | Marketing      | Account             | Help          | View store            |
|-----------------------|-----------------------------------------------|------|------------|---------------------------------------|------------------------|----------------|---------------------|---------------|-----------------------|
| -                     | My Store                                      |      |            |                                       |                        |                |                     | 4             | Save: General         |
| <b>2</b> <sub>G</sub> | ieneral *                                     |      | Genera     | al                                    |                        |                |                     |               |                       |
| P                     | ayment methods accepted                       |      |            |                                       | Internet               | address   Co   | ntact details of st | ore   Cheo    | kout   Cookie warning |
| S                     | hipping charges                               |      | Set        | Up Your Sales F                       | Profile                |                |                     |               | ×                     |
|                       | ax settings                                   |      |            | abs to the left allow yo<br>features. | u to set up how buyers | can pay you, y | our shipping cha    | rges, tax sel | ttings and various    |
|                       | tock control                                  |      |            |                                       |                        |                |                     |               |                       |
|                       | ustomer details                               |      | Name of s  | tore: *                               |                        | sto            | re_lang             |               |                       |
|                       | ocial media links                             |      | testsfclou | d                                     |                        | Er             | nglish              |               | *                     |
|                       | lanufacturers management<br>eyword management |      | Hide st    | ore and products                      |                        |                |                     |               |                       |
| с                     | ustomize design                               | 3    | Email for  | orders: *                             |                        |                |                     |               |                       |
|                       | ,                                             | Ĵ    | test@3d3   | .com,sales@3d3.com                    |                        | No             | otify me of every o | rder I receiv | ve v                  |

- Click Save.